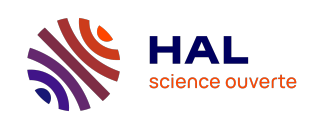

#### N°2 - Spécial Printemps de la donnée - 12/06/24

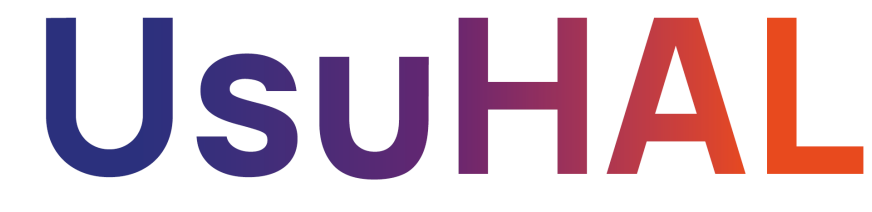

**La boîte à outils des utilisateurs de HAL !**

**[HAL](https://hal.science/) [HAL Documentation](https://doc.hal.science/) [HAL Support](mailto:hal.support@ccsd.cnrs.fr)**

# **Édito**

**À l'occasion du [Printemps de la donnée 2024,](https://printempsdeladonnee.fr/) ce 2e numéro de UsuHAL vous présente une sélection spéciale de ressources sur le thème des données dans HAL.**

Vous cherchez à partager à la communauté scientifique des résultats de recherche plus contextualisés tout en augmentant votre visibilité ? Pourquoi et comment faire ? Découvrez nos solutions pratiques et nos conseils. En bonus, apprenez à déposer en libre accès des données visuelles et sonores.

Retrouvez en fin de numéro comment vos travaux bénéficient d'une large visibilité grâce à HAL.

Bonne lecture et n'hésitez pas à nous faire part de vos retours pour améliorer nos ressources !

**L'équipe du CCSD**

### **Quoi de neuf**

### **Les Essentiels**

### **Saviez-vous que l'association d'un jeu de données à votre publication peut augmenter son nombre de citations d'en moyenne 25 % ?**

Le deuxième numéro des Essentiels de HAL vous présente tous les avantages qu'apporte l'ajout du DOI d'un jeu de données à votre dépôt dans HAL, tant pour vous que pour l'ensemble des communautés de la recherche !

#### **Consulter l'Essentiel en [français](https://doc.hal.science/ressources/essentiels/CCSD-essentiels-data-publi-HAL.fr.pdf) et en [anglais](https://doc.hal.science/ressources/essentiels/CCSD-essentiels-data-publi-HAL.en.pdf)**

### **À la bonne heure**

**Comment ajouter un lien vers les données de recherche produites en appui d'une publication déposée dans HAL ?**

Si vos jeux de données sont stockés dans des entrepôts attribuant un DOI, il vous suffit d'ajouter cet identifiant dans les métadonnées de votre dépôt HAL !

**[Consulter la documentation](https://doc.hal.science/deposer/completer-le-depot/#ajouter-le-doi-des-donnees-de-recherche-associees)**

#### **Comment bien déposer une image, une vidéo, un fichier son dans HAL ?**

Consultez la doc' de HAL pour identifier les spécificités de ces types de documents et comment les déposer. Retrouvez-les ensuite dans [MediHAL,](https://media.hal.science/) le portail HAL dédié aux données visuelles et sonores.

**[Consulter la documentation](https://doc.hal.science/deposer-image-son-video/)**

### **Calendrier des formations**

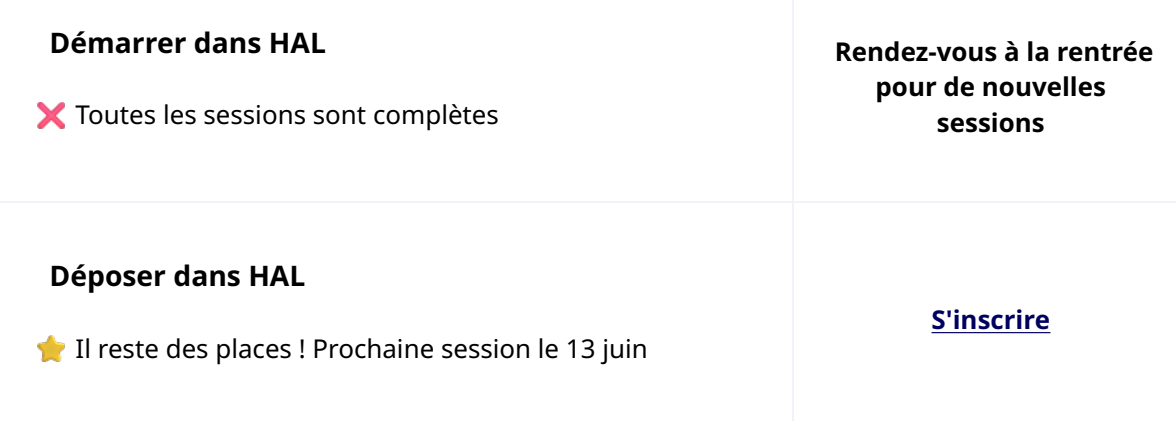

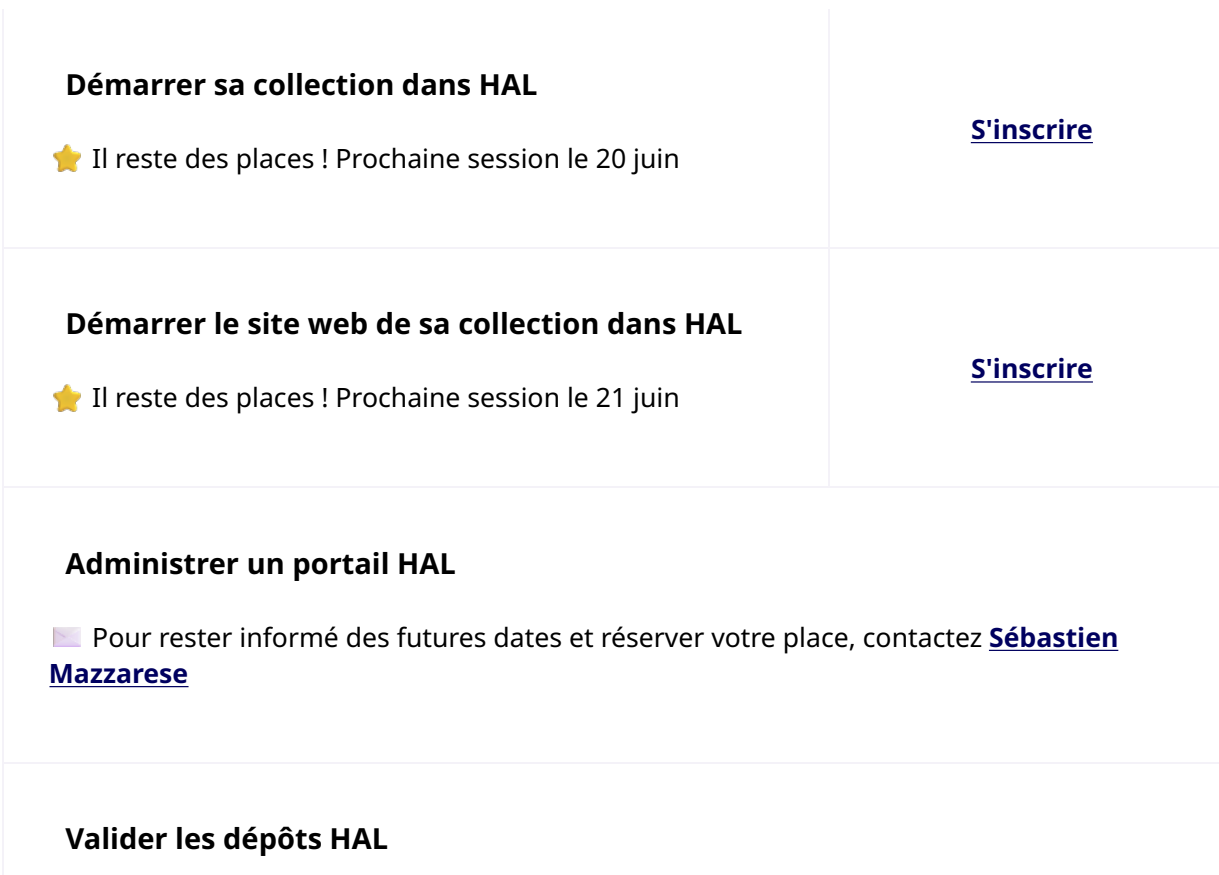

Toutes les sessions sont complètes.

 Pour rester informé des futures dates et réserver votre place, contactez **[Sébastien](mailto:formation@ccsd.cnrs.fr) [Mazzarese](mailto:formation@ccsd.cnrs.fr)**

## **Le saviez-vous**

**Grâce à HAL, vos publications bénéficient d'un large référencement ! Google Scholar, OpenAire, Isidore, … ainsi que de nombreux autres moteurs de recherche, archives et bases de données utilisent votre archive comme ressource.**

Articles, thèses, logiciels ou encore données audiovisuelles… découvrez la multitude de plateformes qui participent à la visibilité de vos différents dépôts HAL.

### **[Consulter la documentation](https://doc.hal.science/visibilite-des-depots-hal-moissonnage-signalement/)**

**CCSD...** Centre pour la Communication Scientifique Directe

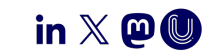

CC BY 4.0 - CCSD